# Truss Systems (Linear Approximation)

## FORCE-BALANCE MATRIX AND MECHANISMS

For each truss system below,

- **(a)** Calculate the force-balance matrix *B*,
- **(b)** Determine the number of independent mechanisms,
- (c) Identify the mechanisms corresponding to each nullspace vector of  $B<sup>T</sup>$ ,

**(d)** Give at least two force vectors which will be balanced by internal tension/compression (no collapse).

(e) Write the force vector  $f_1^x = f_1^y = 0$ ,  $f_2^x = f_2^y = 1$  as a balanced force plus a force causing motion  $\mathbf{f} = \mathbf{f_b} + \mathbf{f_m}$ .

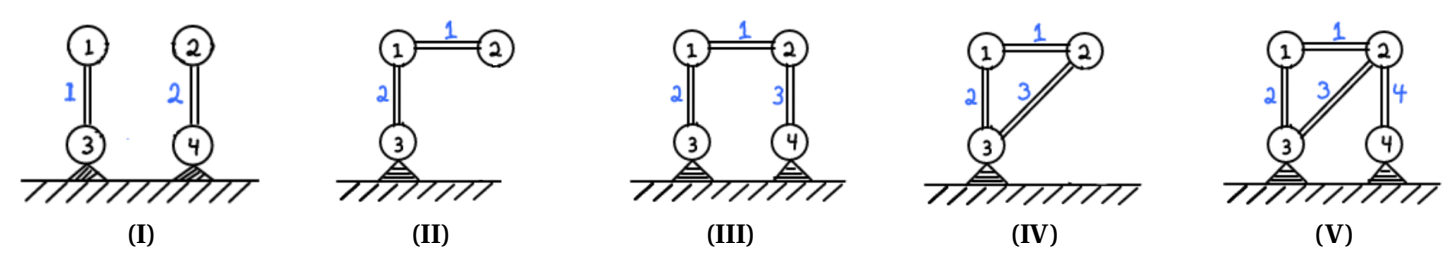

#### IDENTIFY THE MECHANISMS.

Several possible mechanisms (red bars) of the truss system on the left are given.

(a) Determine the transposed force-balance matrix  $B<sup>T</sup>$  for the systems on the far left.

**(b)** Identify (approximately) a motion vector **f<sup>m</sup>** indicated by the change of nodes from grey to red position.

(c) Check whether the motion vectors from (b) satisfy  $B^T f_m = 0$ . Is  $f_m$  a mechanism?

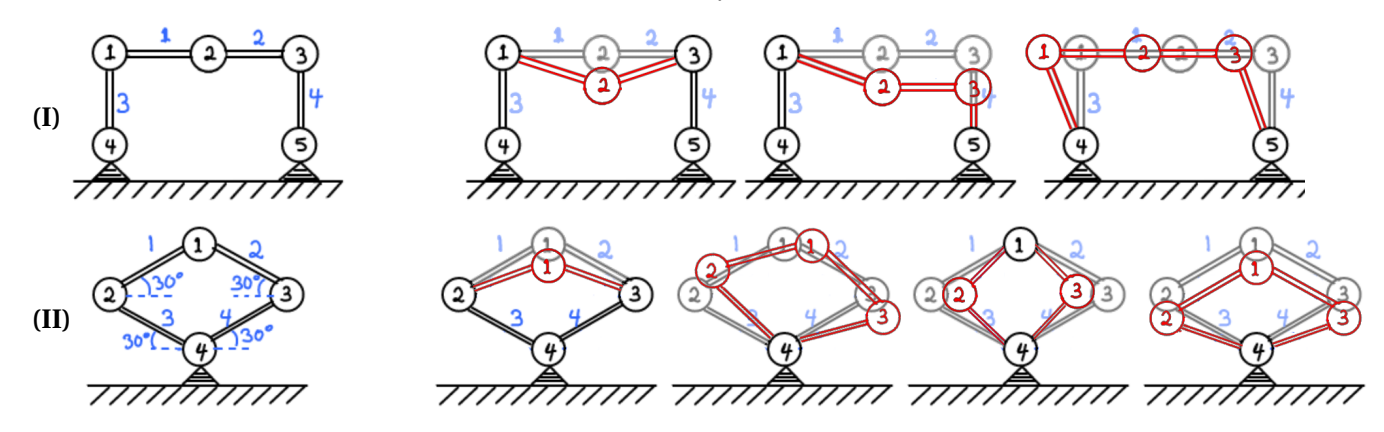

## ROW SPACE, COLUMN SPACE, NULLSPACE

For the matrices below give bases for the **(a)** row space, **(b)** column space, and **(c)** nullspace.

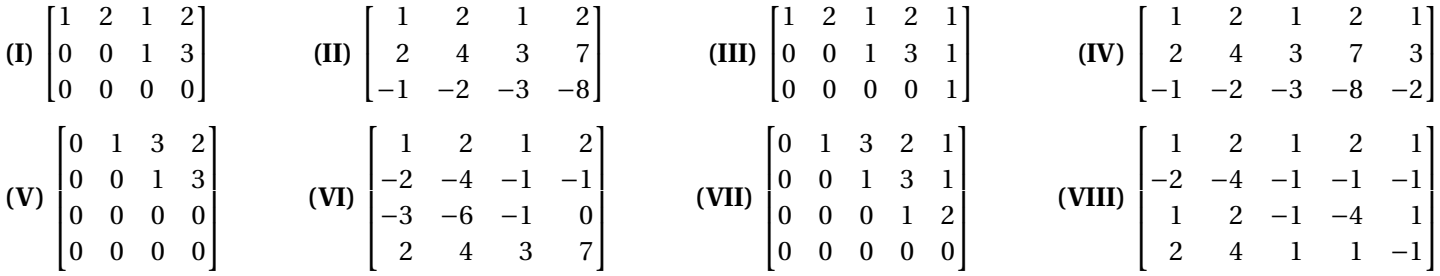

### **MATLAB**

• Use the command null (<matrix>) to compute nullspaces with MatLab. The default output of null is an orthogonal basis for the nullspace – i.e. a minimal set of **perpendicular** vectors with **length 1** that span the nullspace. Including the switch 'r' will give instead **integer** vectors (when possible) calculated using the LU decomposition.

For example you could compute the nullspace of the matrix  $A = \begin{bmatrix} 1 & 2 & 3 & -1 \\ 0 & 0 & 1 & 2 \end{bmatrix}$  as follows.

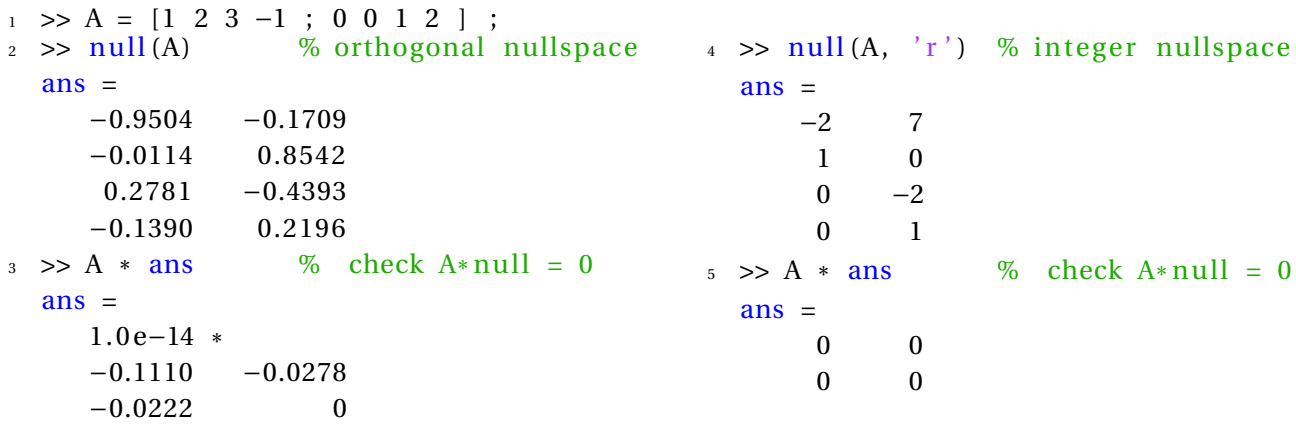

• To compute the row space of a matrix you can use the MatLab commands ref( $\langle$ matrix>) and rref( $\langle$ matrix>). The command ref computes the "*row echelon form*" of a matrix; this is a fancy name for the matrix *U* from the LU decomposition. Recall that the nonzero rows of *U* are a basis for the rowspace.

The command rref computes the "*reduced row echelon form*" of the matrix; this is like *U* but with extra row operations dividing rows so that pivots are 1, and applying back substitution to remove elements above pivots.

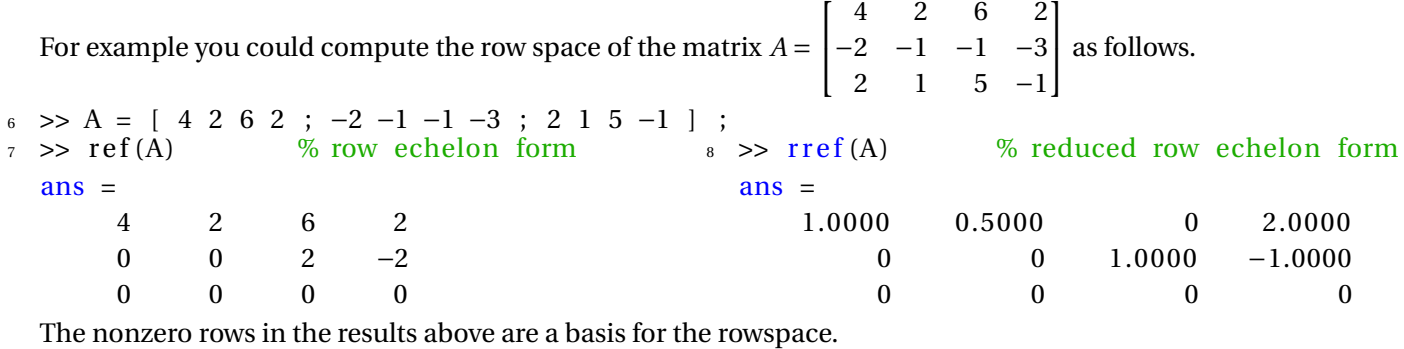

• Since force-balance matrices for truss systems are mostly 0, when entering them into MatLab it is easier to begin with a matrix of all 0 and then add the nonzero entries rather than typing in the entire matrix. To create a matrix of zeros, use the command zeros(<#rows>,<#cols>). For example you could enter the truss system to the right (4 moving nodes and 6 bars) as follows.

−0.5854 −0.2394  $-0.2394 -0.8618$ 

```
> B = zeros (4*2, 6); % 4 moving joints, 6 bars
10 \Rightarrow B(1:2,1) = [-1, 0]; B(3:4,1) = [1, 0]; % bar 1
11 >> B(1:2,2) = [ 0, 1]; B(5:6,2) = [ 0, -1]; % bar 2
12 >> B(3:4,3) = [ cos(pi/4), sin(pi/4)]; B(5:6,3) = [-cos(pi/4),-sin(pi/4)]; % bar 3
13 \gg B(3:4,4) = [0, 1]; % other end does not move % bar 4
14 \Rightarrow B(3:4,5) = [-\cos(\pi/6), \sin(\pi/6)]; \quad B(7:8,5) = [\cos(\pi/6), -\sin(\pi/6)]; \quad % \text{bar } 5\gg B(5:6,6) = [ 0, 1]; % other end does not move % bar 6
_{16} >> null(B')ans =0.4472 −0.2582
     −0.0000 0.0000
     0.4472 −0.2582
     −0.0000 0.0000
     0.4472 −0.2582
     −0.0000 0.0000
```
Mechanism corresponding to the first nullspace vector